#### Benutzerkonto

1. Mit bestehendem WebParts-Konto anmelden Mercedes-Benz

2. "Ihr Benutzerkonto" auswählen

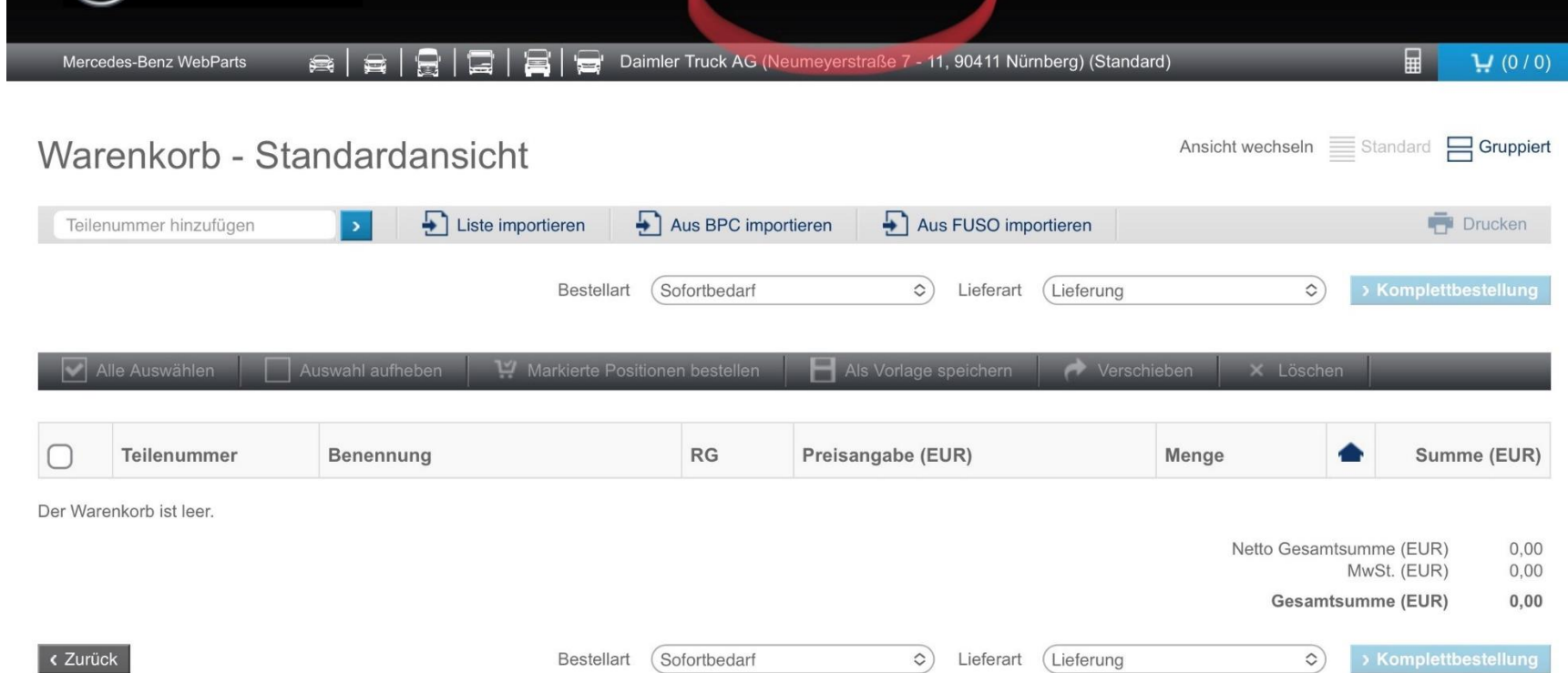

WebParts Shop Bestellhistorie Ihr Benutzerkonto Händlerinformationen Weitere Anwendungen Online Hilfe

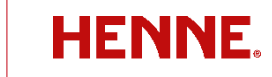

#### Betriebliche Einstellungen

1. Klick auf "betriebliche Einstellungen"

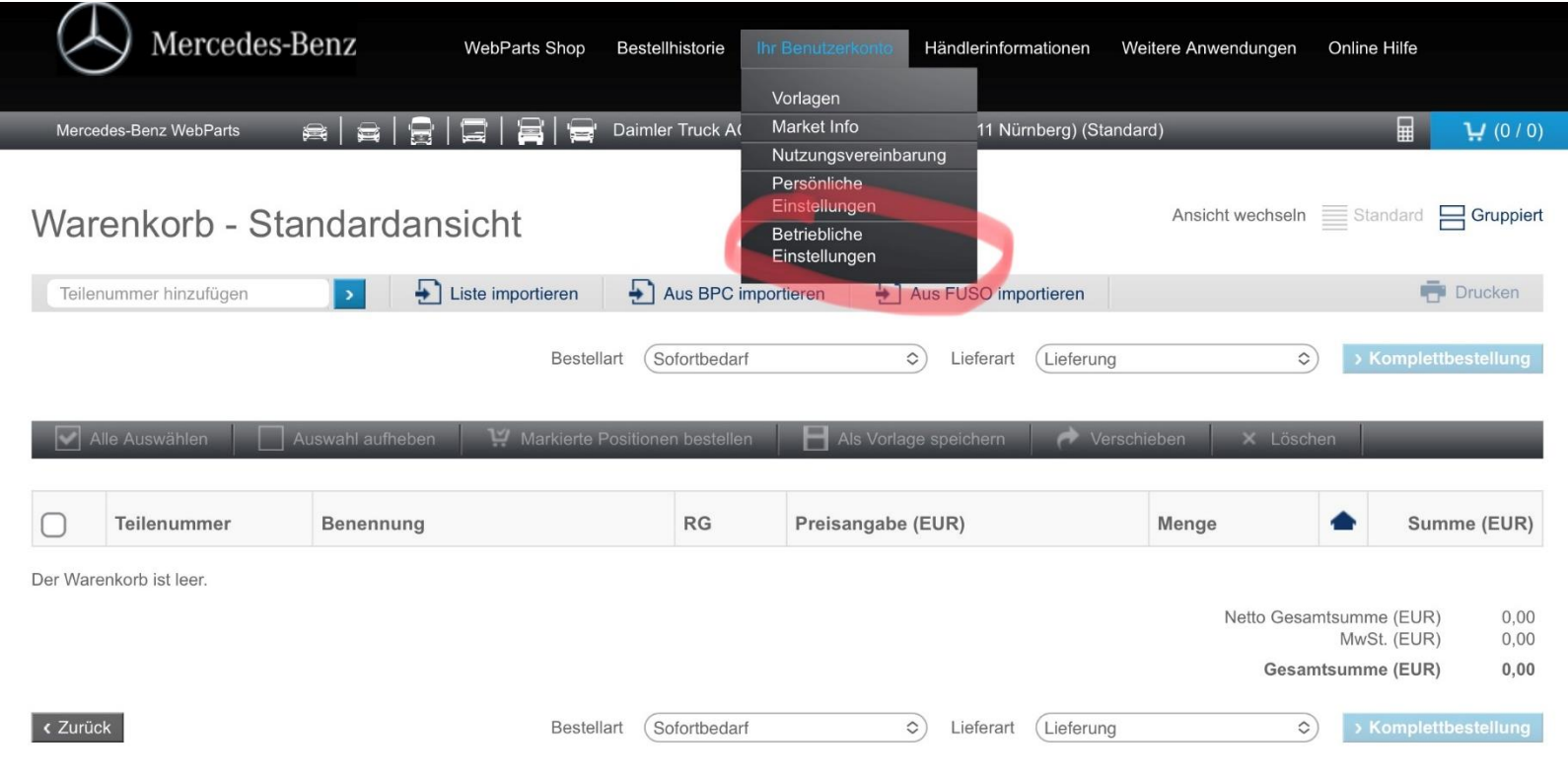

Hinweise und Fußnoten

Preise können anhand der ausgewählten Bestellart variieren.

#### Weiterer Händler

1. Klick auf "Bei weiterem Händler registrieren"

ı

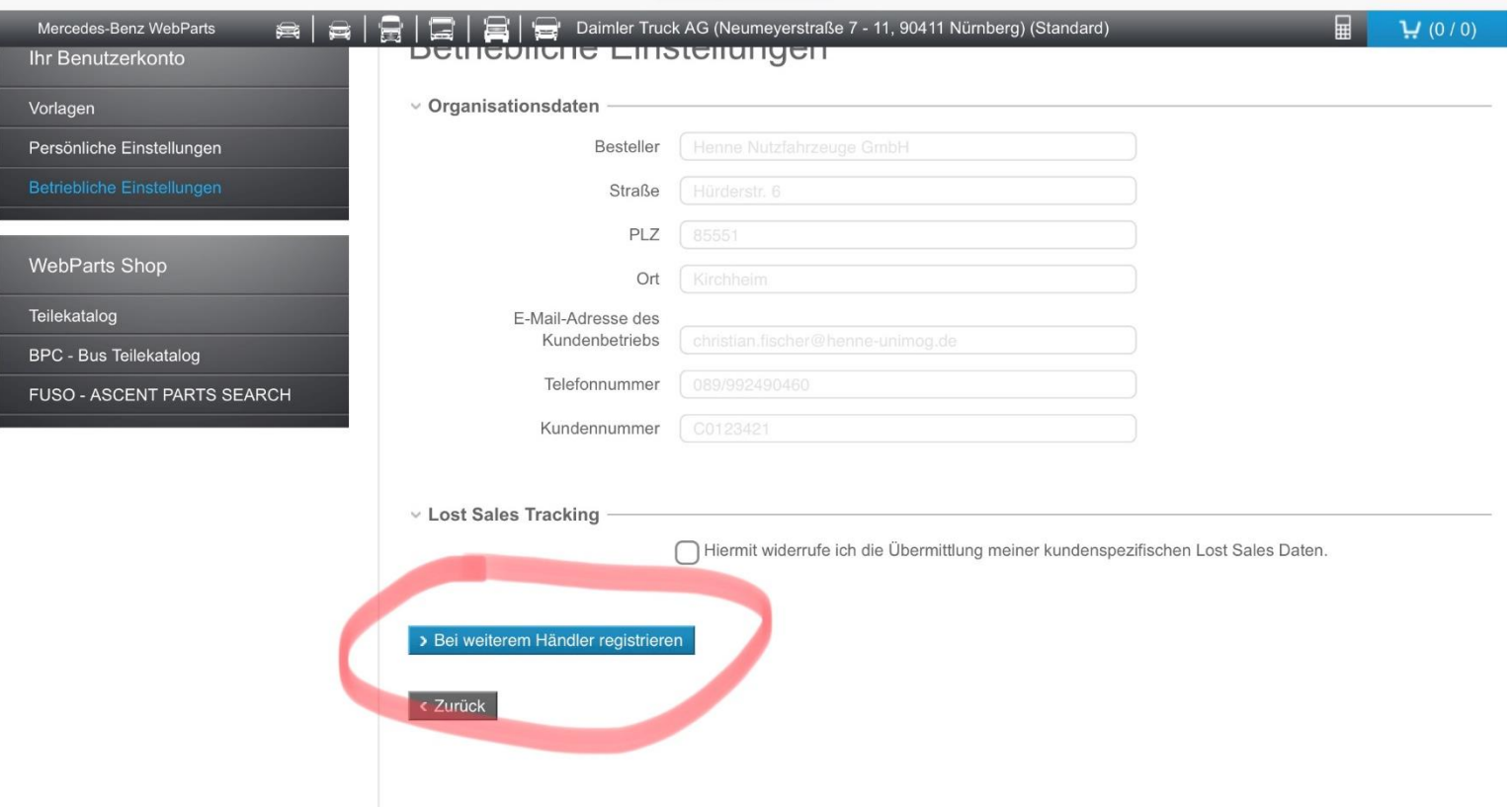

#### HENNE auswählen

- 1. Nach "Henne" suchen
- 2. Henne Betrieb in Wurmannsquick auswählen, hier sind die Produktgruppen Unimog, MB trac, Lkw und Transporter verfügbar

ACHTUNG: nur bei Auswahl eines Henne Betriebes profitieren Sie von unseren speziellen Rabatt-Konditionen

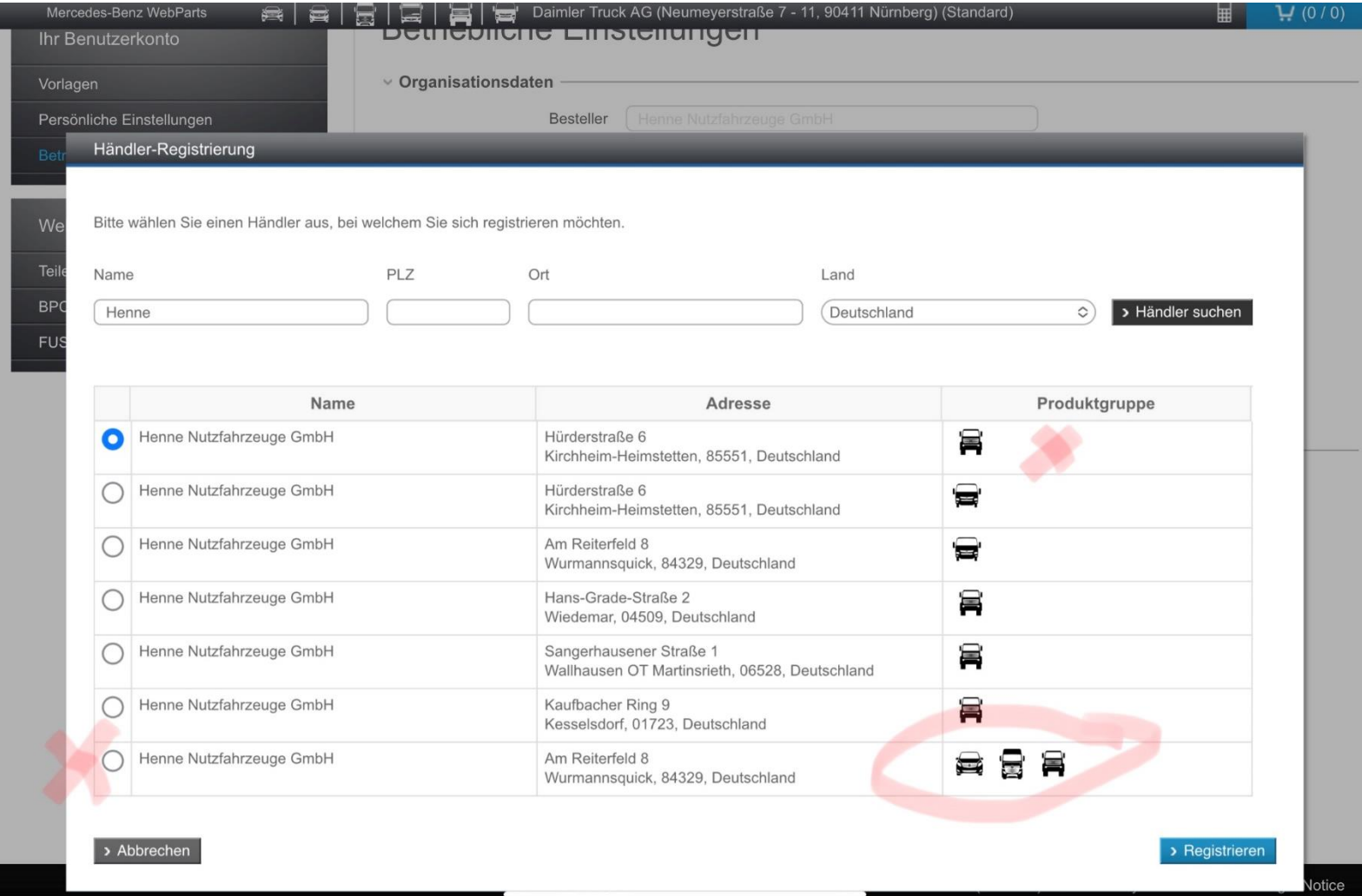

**HENNE**